GEBRAUCHSANLEITUNG

# KOMMUNIKATIONSMODUL

# SCMI-03S

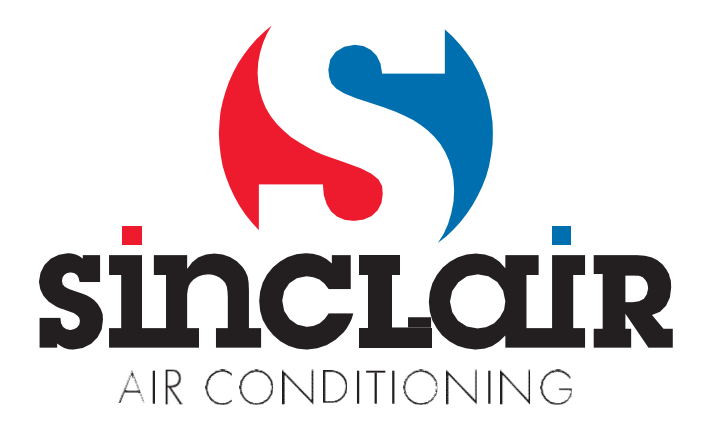

Original-Gebrauchsanleitung

WICHTIGER HINWEIS:

Lesen Sie bitte die vorliegende Anleitung vor der Installation und Verwendung Ihrer neuen Klimaanlage sorgfältig durch. Dann bewahren Sie die Anleitung zu späterer Verwendung gut auf.

## SCMI-03S STEUERMODUL

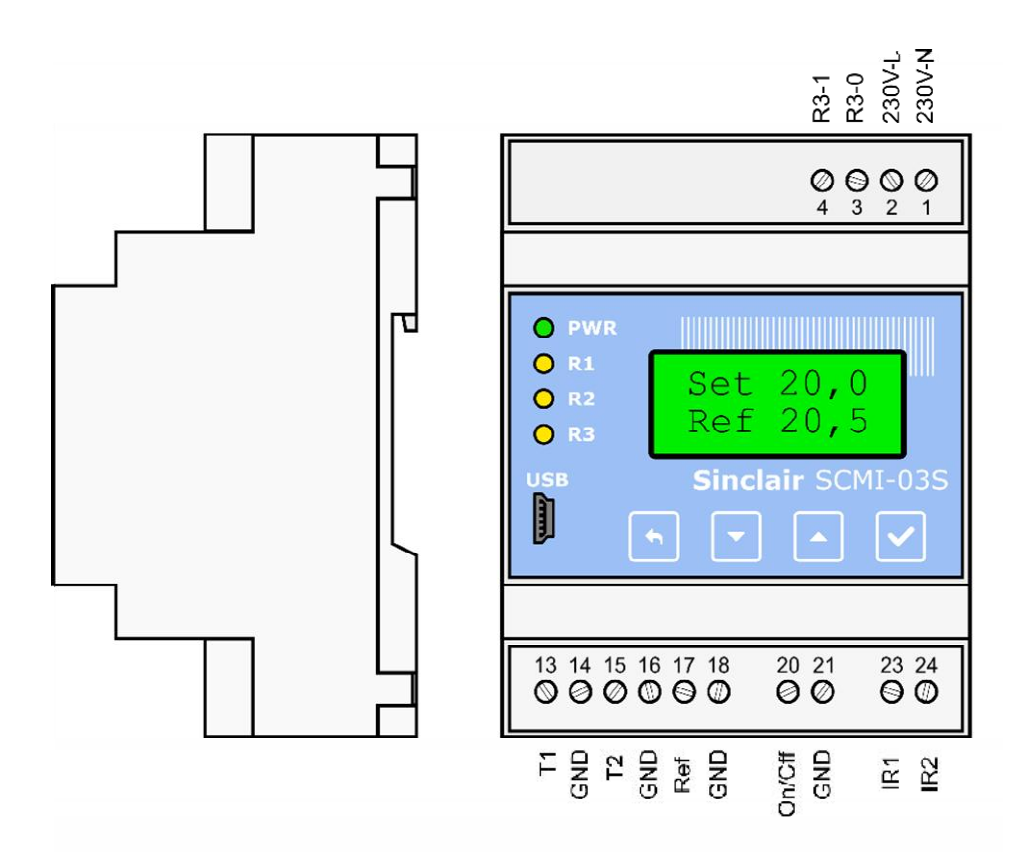

Abb. 1: SCMI-03S Steuermodul

Mit dem SCMI-03S Modul können eine oder zwei Klimageräte gesteuert werden, um die gewünschte Temperatur in Serverräumen oder ähnlichen Räumen mit definierten Temperaturanforderungen aufrechtzuerhalten. Mit den Klimageräten kann gekühlt oder geheizt werden. Je nach ausgewähltem Modus sind die folgenden Betriebsarten möglich: Das ausgewählte Gerät arbeitet permanent / die beiden Geräte arbeiten wechselweise / die beiden Geräte arbeiten gleichzeitig. Die Klimaanlagen werden mit den SC05010 Modulen gesteuert, die eine Infrarot-Sendediode und ein 10kΩ Widerstandsthermometer (ß=3435) enthalten. Diese Module sind mit doppelseitigem Klebeband unter den Abdeckungen der Klimaanlagen in der Nähe der Empfangsdiode für die Fernsteuerung anzubringen, und deren Leitungen sind an den entsprechenden Klemmen der Module anzuschließen. Die grüne LED-Diode des SCMI-03S Moduls zeigt an, dass das Modul an der Netzspannung angeschlossen ist. Die gelben Dioden R1 und R2 zeigen den gewünschten Status der Klimageräte an, durch Blinken signalisieren sie, dass Befehle zu den entsprechenden Klimageräten gesendet werden. Die rote Diode R3 zeigt durch Blinken einen Fehlerstatus an. Die Diode blinkt auch nach der Fehlerbehebung, bis die Fehlerliste geprüft und gelöscht wird. Das Fehlerrelais R3 wird nur während einem bestehenden Fehler angesteuert. Wird der On/Off-Eingang mit der Klemme GND verbunden, werden die gesteuerten Klimaanlagen ohne Rücksicht auf die Betriebsart des Moduls ausgeschaltet.

| Nr.            | Bezeich-          | <b>Signaltyp</b>    | <b>Bedeutung</b>                                                     |
|----------------|-------------------|---------------------|----------------------------------------------------------------------|
|                | nung              |                     |                                                                      |
| 1              | 230V-N            | Eingang 230V N      | Zuleitung Versorgungsspannung - Nullleiter                           |
| $\overline{2}$ | 230V-L            | Eingang 230V L      | Zuleitung Versorgungsspannung - Phasenleiter                         |
| 3              | $R3-0$            | Relaisausgang       | Schaltkontakt 230V/2A Relais R3                                      |
| 4              | R <sub>3</sub> -1 | Relaisausgang       | Schaltkontakt 230V/2A Relais R3                                      |
| 13             | Τ1                | Widerstandseingang  | Eingang für Temperaturfühler T1 (10kΩ, B=3435)                       |
| 14             | <b>GND</b>        | <b>GND</b>          | gemeinsame Klemme für Temperaturfühler T1                            |
| 15             | T2.               | Widerstandseingang  | Eingang für Temperaturfühler T2 (10k $\Omega$ , $\beta$ =3435)       |
| 16             | <b>GND</b>        | <b>GND</b>          | gemeinsame Klemme für Temperaturfühler T2                            |
| 17             | Ref               | Widerstandseingang  | Eingang für Temperaturfühler Solltemperatur (10kΩ,<br>$\beta = 3435$ |
| 18             | <b>GND</b>        | <b>GND</b>          | gemeinsame Klemme für Temperaturfühler<br>Referenztemperatur         |
| 20             | On/Off            | Binäreingang        | Binäreingang für externes Ein-/Ausschalten des Moduls                |
| 21             | <b>GND</b>        | <b>GND</b>          | gemeinsame Klemme für Binäreingänge                                  |
| 23             | IR <sub>1</sub>   | Ausg. für Infra-LED | Ausgang für Infrarot-Sendediode Kanal 1                              |
| 24             | IR2               | Ausg. für Infra-LED | Ausgang für Infrarot-Sendediode Kanal 2                              |

Beschreibung der Klemmen des SCMI-03S Moduls

#### Anschluss des SCMI-03S Moduls

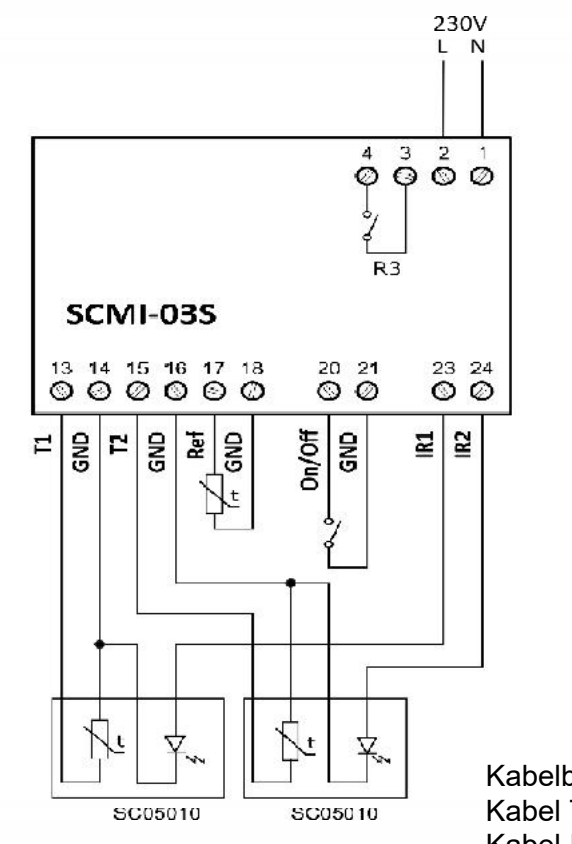

Kabelbechreibungen des SC05010 Moduls: Kabel Temperaturfühler – gelb Kabel IR-Sender – schwarz Erdkabel (gemeinsam) – blau und rot

Abb. 2: Anschluss des SCMI-03S Moduls

## SCMI-03S Modul manuell einstellen

Nach dem Einschalten der Stromversorgung wird das Modul initialisiert. Danach erscheinen im Display des Moduls die Grundeinstellungen für Betriebsart, Referenztemperatur (Soll) und Referenztemperatur (Ist):

$$
\begin{aligned}\n\text{K\"uh } x x. x^{\circ} \text{C} \\
\text{Ref } x x. x^{\circ} \text{C}\n\end{aligned}
$$

Durch Drücken der Taste ▲ erscheinen die Angaben zum ersten Klimagerät:

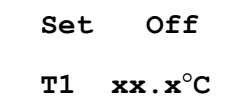

Durch nächstes Drücken der Taste ▲ erscheinen die Angaben zum zweiten Klimagerät:

Set Off  
\nT2 
$$
xx.x^{\circ}C
$$

wobei die aufgeführte Ansicht dem Status "beide Klimageräte inaktiv" entspricht. Bei laufendem Klimagerät erscheint in der ersten Zeile die Betriebsart (Hei–Heizen oder Küh–Kühlen) und in der zweiten Zeile die Soll-Temperatur in Grad Celsius.

Mit der ENTER-Taste wird ins Grundmenü des Moduls eingestiegen. Im Grundmenü sind drei Menüpunkte vorhanden:

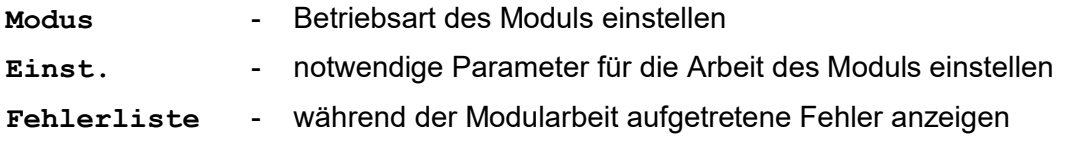

## Betriebsart des SCMI-03S Moduls

Im Menü der Betriebsarten des Moduls sind drei Menüpunkte vorhanden:

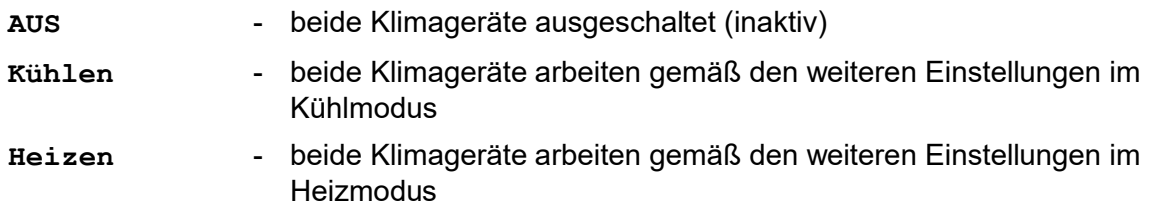

Wird die Betriebsart auf AUS gewechselt, wird nach der Bestätigung mit der ENTER-Taste nur Folgendes angezeigt:

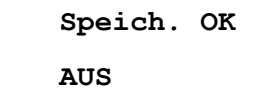

Während der Auswahl des Kühlmodus (Heizmodus) ist auch die Verbindungsart der beiden Klimageräte einzustellen:

Klima 1 - fürs Kühlen (Heizen) nur das 1. Klimagerät benutzt Klima 2 - fürs Kühlen (Heizen) nur das 2. Klimagerät benutzt gemeinsam - beide Klimageräte arbeiten gemeinsam wechselweise - beide Klimageräte arbeiten je nach eingestellter Periode wechselweise Kombi - beide Klimageräte arbeiten je nach eingestellter Periode wechselweise; wenn die Leistung eines der Klimageräte nicht ausreicht und die eingestellte Temperaturdifferenz überschritten wird, fangen die beiden Klimageräte an, gemeinsam zu arbeiten

### Parameter des SCMI-03S Moduls einstellen

Im Einstellungsmenü für die Modulparameter sind die folgenden Menüpunkte vorhanden:

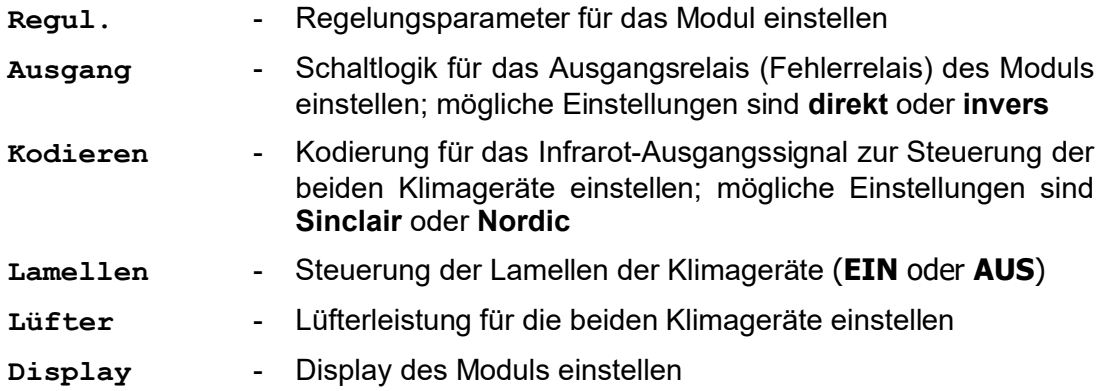

#### Regelungsparameter des SCMI-03S Moduls einstellen

Im Einstellungsmenü für die Regelungsparameter des Moduls sind die folgenden Menüpunkte vorhanden:

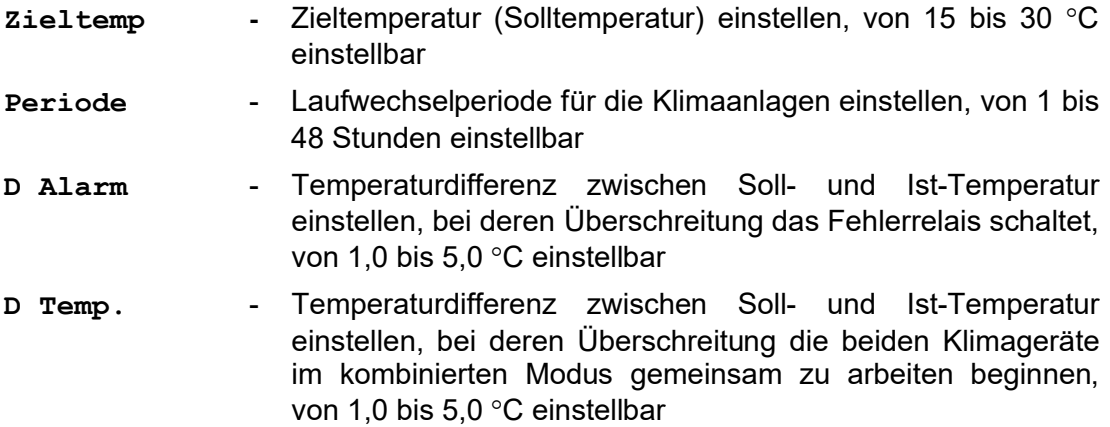

#### Lüfterparameter für die beiden Klimageräte einstellen

Im Lüftermenü der verwendeten Klimageräte sind die Lüftermodi einstellbar:

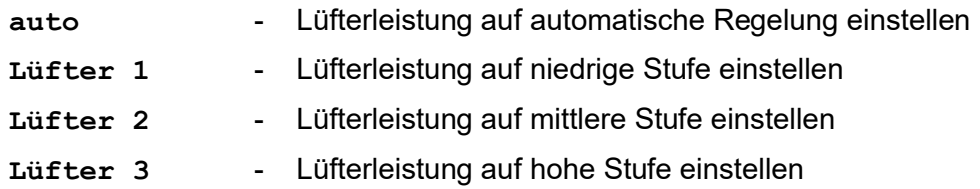

#### Displayparameter des SCMI-03S Moduls einstellen

Im Einstellungsmenü für die Displayparameter sind die folgenden Menüpunkte vorhanden:

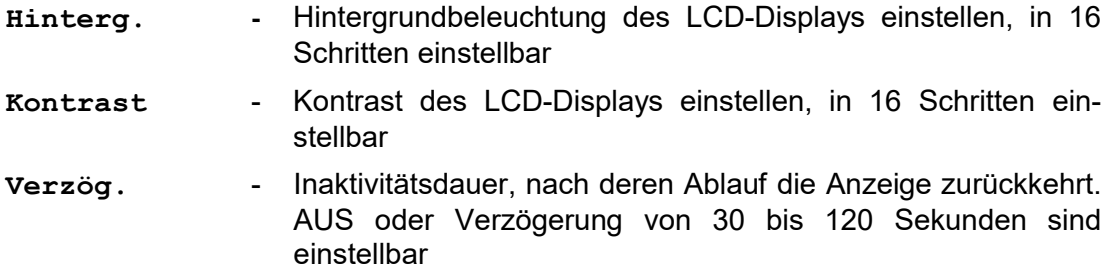

### **Fehlerliste**

Über das Menü können bis zu acht zuletzt aufgetretene Funktionsfehler der SCMI-03S Einheit angezeigt werden. Wurden eine oder mehrere Fehler aufgezeichnet, werden diese beim Öffnen dieses Menüs schrittweise (vom letzten bis zum ältesten Fehler) angezeigt. Wenn z. B. die Soll-Temperatur nicht aufrechterhalten wird, wird Folgendes angezeigt:

$$
\begin{array}{c}\text{Fehler-1} \\ 0100\end{array}
$$

Während des Fehlerzustands ist das Ausgangsrelais aktiviert, gleichzeitig fängt die rote Diode an zu blinken und blinkt, bis alle Fehler manuell gelöscht werden. Durch Drücken der Taste ▼ lassen sich ältere Fehler anzeigen; falls keine vorhanden sind, wird Folgendes angezeigt:

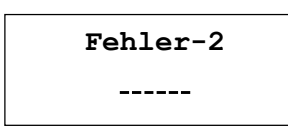

Nachdem alle Fehler angezeigt und behoben wurden, kann mit der ENTER-Taste zum gleichzeitigen Löschen aller Fehler gewechselt werden:

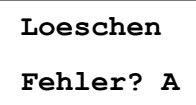

Nach der Quittierung wird die erfolgreiche Durchführung der Operation bestätigt:

Speich. OK

Zurzeit werden nur die folgenden Fehler angezeigt (weitere Fehler werden während der Überprüfung der Gerätefunktion hinzugefügt werden):

- 0100 Soll-Temperatur nicht aufrechterhalten
- 0001 Im Kombimodus kann das Klimagerät 1 die Soll-Temperatur nicht aufrechterhalten
- 0002 Im Kombimodus kann das Klimagerät 2 die Soll-Temperatur nicht aufrechterhalten

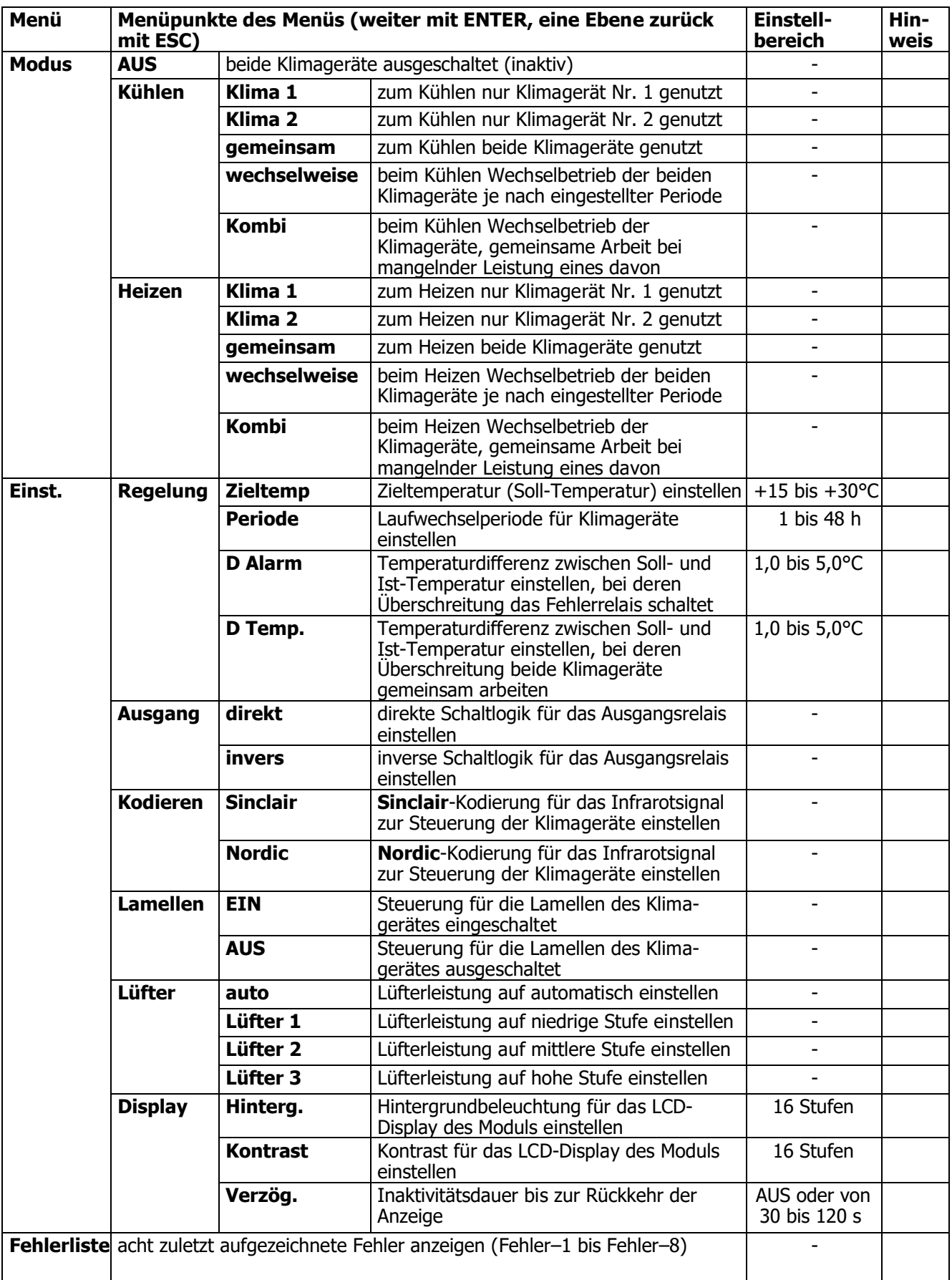

# Übersicht der Einstellungen des SCMI-03S Moduls

## Installation

#### Position des SC05010 Moduls

Zu jeder Inneneinheit wird ein SC05010 Modul mit IR-Diode geführt. Das SC05010 wird standardmäßig mit Leitungen von 5 m und einem Befestigungsaufkleber geliefert. Die Position des Moduls muss mit Rücksicht auf die jeweilige Einbausituation ausgewählt werden. Das Modul muss in unmittelbarer Nähe des IR-Empfängers des Klimagerätes angebracht werden (der IR-Empfänger gehört zum Display).

Auch die Orientierung des Moduls ist wichtig: Die IR-Diode muss zum IR-Empfänger zeigen. Empfohlene Position: Innenseite der Frontabdeckung – siehe Abb. 3.

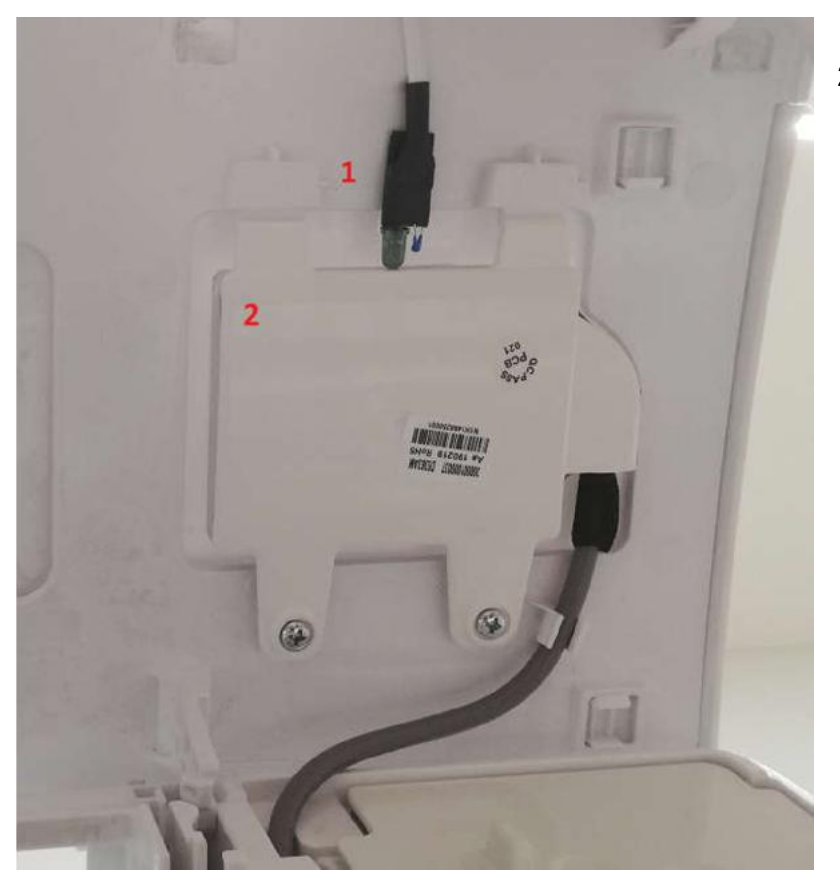

1 – SC05010 Modul 2 – Display

Abb. 3: SC05010 am Display der Inneneinheit angebracht – Ansicht der Innenseite der Frontabdeckung

#### Installation des SCMI-03S

Das SCMI-03S Modul selbst kann auf einer Hutschiene angebracht werden. Außer von zwei SC05010 Modulen muss noch ein Referenz-Temperaturfühler je nach Anforderungen der Installation im Raum angebracht werden. Schaltplan siehe Abb. 2.

# RÜCKNAHME ELEKTRISCHER ABFÄLLE

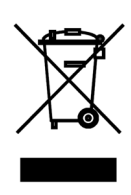

Das aufgeführte Symbol auf dem Produkt oder in den Beipackunterlagen bedeutet, dass die gebrauchten elektrischen oder elektronischen Produkte nicht gemeinsam mit Hausmüll entsorgt werden dürfen. Zur ordnungsgemäßen Entsorgung geben Sie die Produkte an bestimmten Sammelstellen kostenfrei ab. Durch ordnungsgemäße Entsorgung dieses Produktes leisten Sie einen Beitrag zur Erhaltung natürlicher Ressourcen und Vorbeugung negativer Auswirkungen auf die Umwelt und menschliche Gesundheit als Konsequenzen einer falschen Entsorgung von Abfällen. Weitere Details erfragen Sie von der örtlichen Behörde oder der nächstliegenden Sammelstelle.

Im Falle von qualitätsbezogenen oder anderen Problemen rufen Sie bitte den örtlichen Händler oder den autorisierten Kundendienst. Notrufnummer: 112

# HERSTELLER

SINCLAIR CORPORATION Ltd. 1-4 Argyll St. London W1F 7LD Great Britain

www.sinclair-world.com

Das Gerät wurde in der Tschechischen Republik hergestellt.

# HANDELSVERTRETER

SINCLAIR Global Group s.r.o. Purkyňova 45 612 00 Brno Tschechische Republik

# TECHNISCHE UNTERSTÜTZUNG

SINCLAIR Global Group s.r.o. Purkyňova 45 612 00 Brno Tschechische Republik

kostenfreie Infolinie: +420 800 100 285

www.sinclair-solutions.com

Verkaufsstelle: info@sinclair-solutions.com, Tel.: +420 541 590 140, Fax.: +420 541 590 124 Kundendienst: servis@sinclair.cz, Tel.: +420 541 590 150, Fax: +420 541 590 153 Bestellungen: brno-fakturace@sinclair.cz

 $\epsilon$